# **NX 21**

## Инструкция за експлоатация

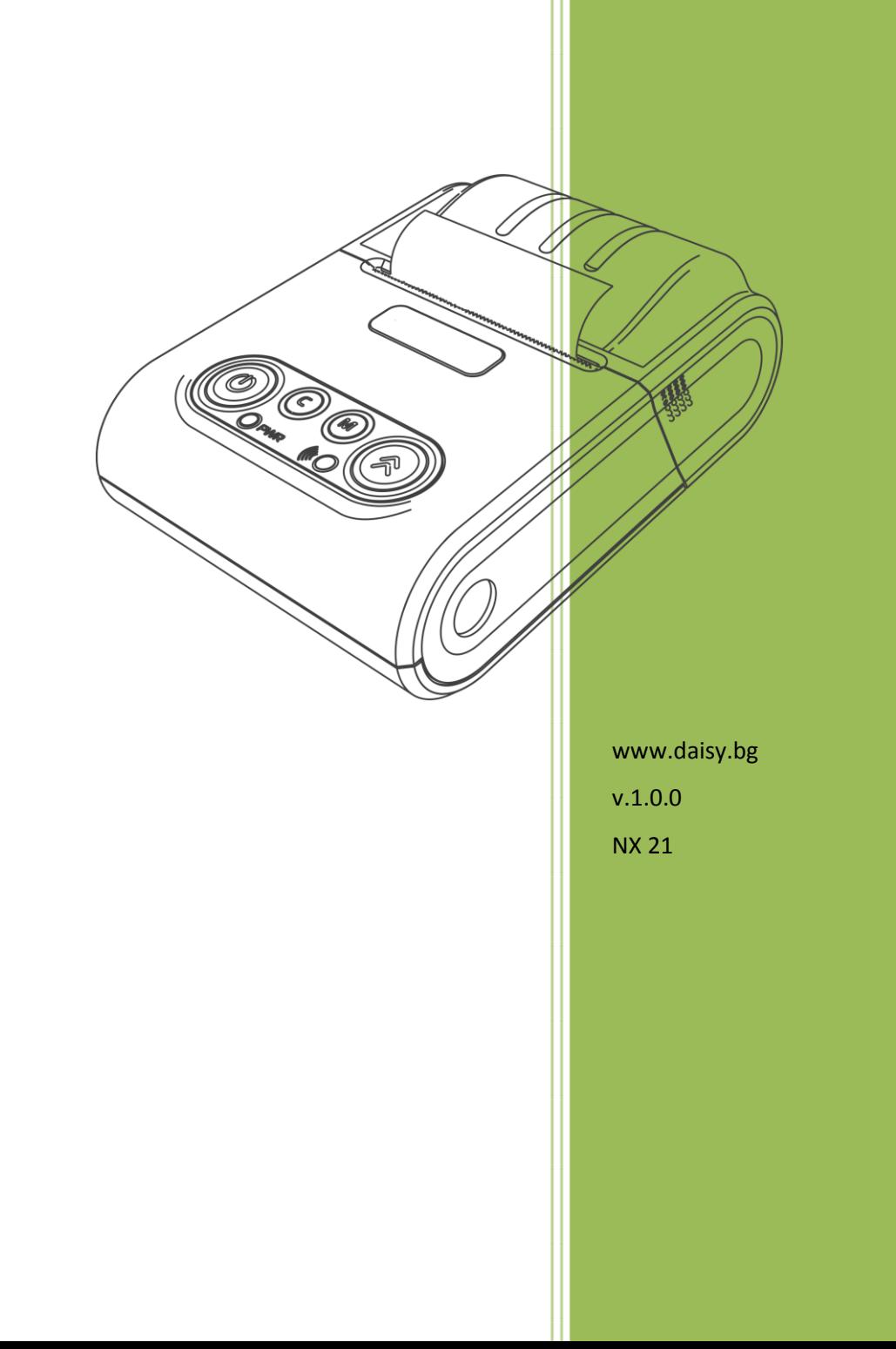

#### ИКОНИ С ИНСТРУКЦИИ

- **- ПРЕДУПРЕЖДЕНИЕ: Ситуации, които може да причинят нараняване на Вас или другите около Вас**
	- **- ВНИМАНИЕ: Ситуации, които може да причинят повреда на устройството или друго оборудване**
	- **- ЗАБЕЛЕЖКА: Забележки, съвети за използване или допълнителна информация**

#### Съкращения

МПр – мобилен принтер; ВС – Баркод; РС – Персонален компютър; БК – Баркод;

#### Използване на това ръководство

Този документ дава възможност да разберете как да работите с мобилния принтер. С помощта на определени команди може да разпечатвате различни видове бележки.

#### Указания за правилна работа

- 
- 1. Използвайте само адаптeри, одобрени от производителя. Несертифицираните адаптeри могат да повредят устройството или да влошат електромагнитната съвместимост.
- 2. Използвайте само батерии, одобрени от производителя. При необходимост от смяна обърнете се към оторизиран сервиз.
- 3. Батериите задължително трябва да се зареждат поне веднъж месечно.
- 4. Старайте се да зареждате батериите, когато те са почти изтощени. Не изключвайте външното захранване, преди батериите да са напълно заредени, тъй като това скъсява техния живот и намалява капацитета им. Този ефект е присъщ на батериите и не се дължи на несъвършенство на мобилния принтер.
- 5. Не допускайте заливане с течности. Пазете го от дъжд, влага, малки деца, гризачи и домашни любимци.
- 6. Не подлагайте апарата на удари и вибрации. Пазете го от прах и мръсотия.
- 7. Ако мобилният принтер е бил изложен на ниски температури и бъде внесен в топло помещение, има опасност по вътрешните му части да кондензира влага. В такъв случай изчакайте един час, преди да го включите.

Предоставяйте батериите за рециклиране, когато това е възможно. Изхвърляйте ги на подходящи места. Никога не ги изхвърляйте в огън. Това може да доведе до експлозия.

- 1. Да се избягва продължителното излагане на мобилния принтер на пряка слънчева светлина. Не го съхранявайте и не работете с него извън рамките на работния температурен обхват. Пазете кабелите от прищипване, усукване и огъване. Не поставяйте върху тях тежки предмети.
- 2. Не почиствайте корпуса с разтворители (например спирт). Използвайте леко навлажнена с вода кърпа от мек материал.

- 1. Избягвайте поставянето в непосредствена близост до принтера на мобилни телефони и други източници на електромагнитно излъчване. Не дърпайте кабела, когато искате да го извадите. Хванете го за конектора и го издърпайте внимателно.
- 2. В никакъв случай не отваряйте батериите. Те съдържат токсични вещества и са опасни за здравето.

#### Принтер и аксесоари

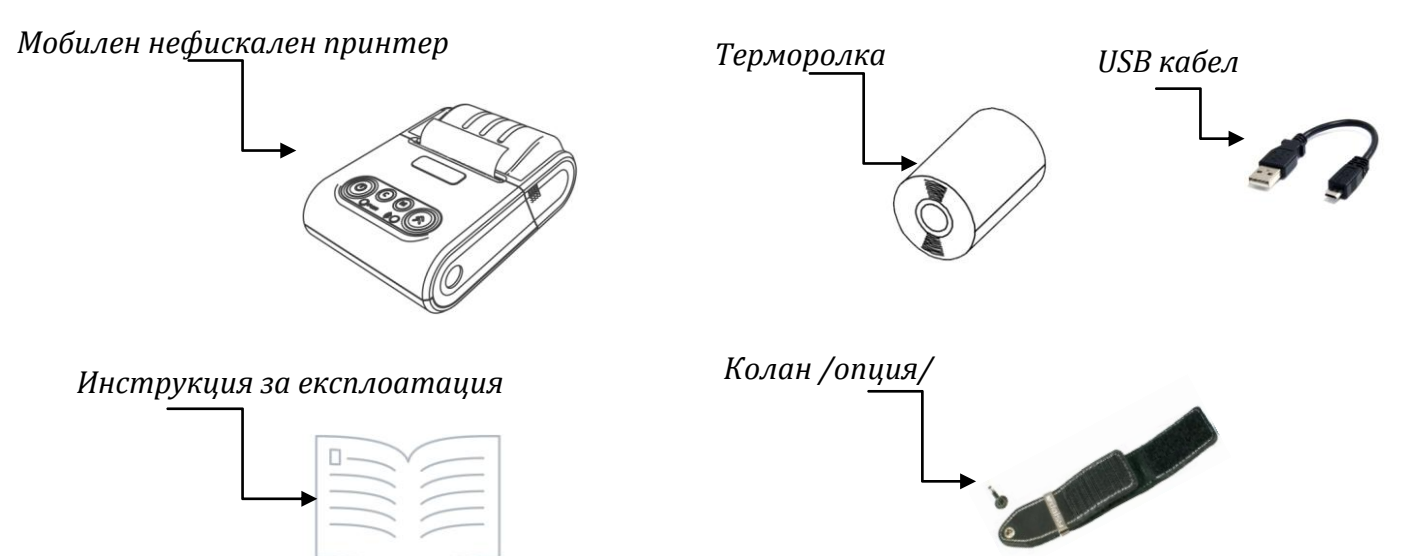

## ВЪНШЕН ВИД НА УСТРОЙСТВОТО И КОМПОНЕНТИ

Г

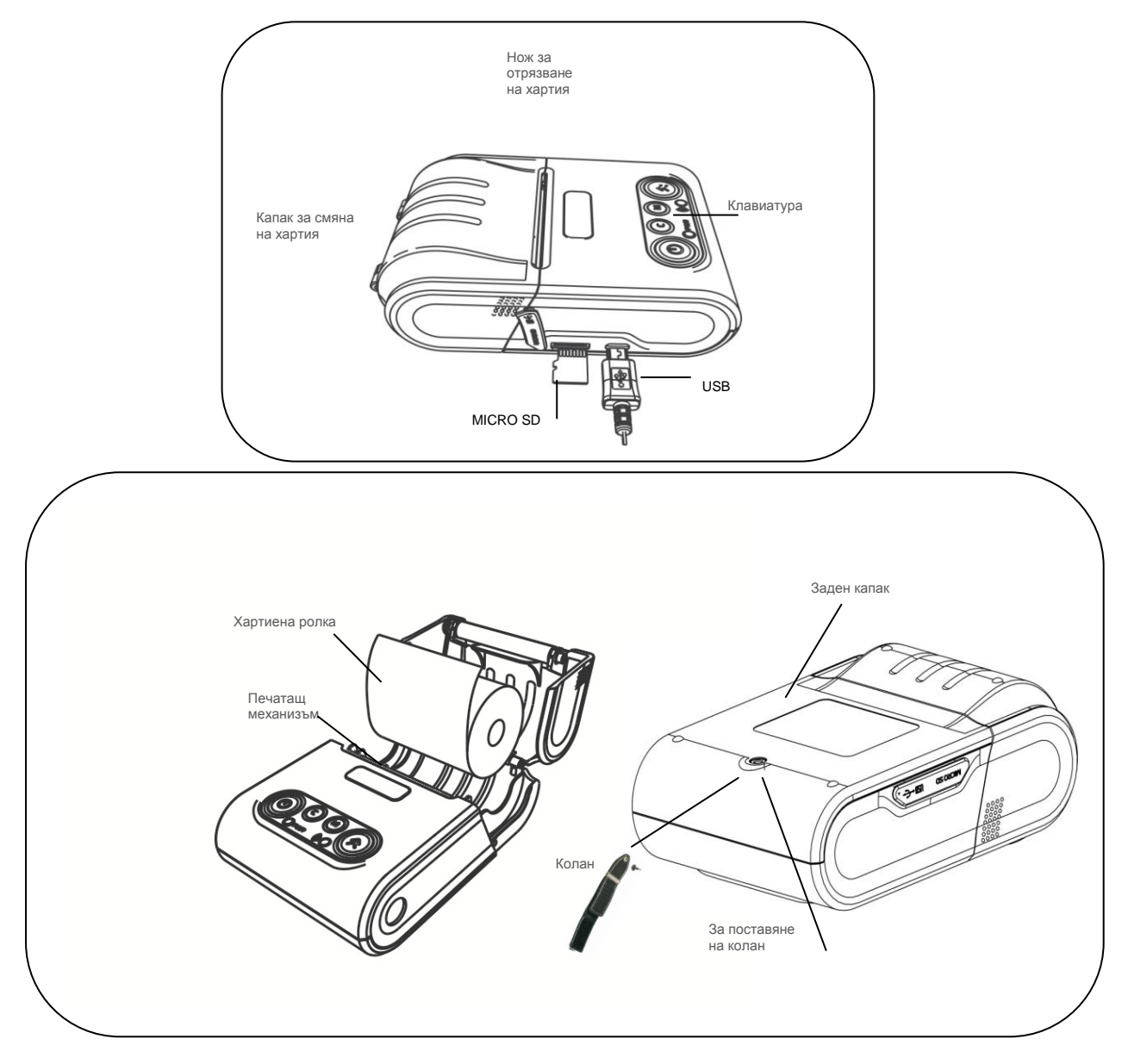

#### Зареждане на батерия

Можете да зареждате батерията на принтера през РС, ел. мрежа или външна батерия посредством USB кабел.

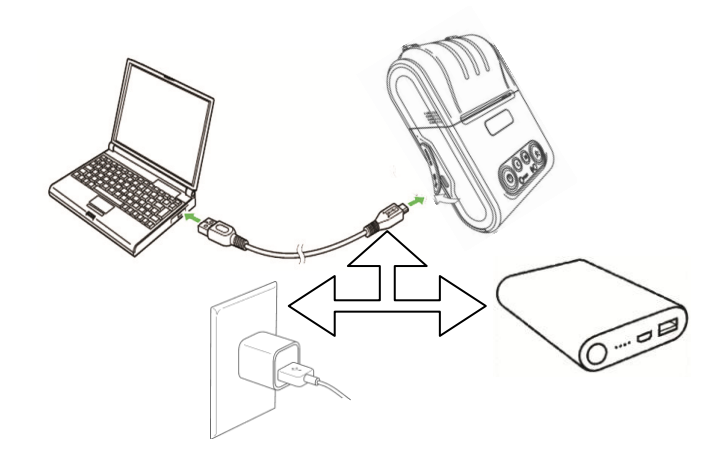

#### Смяна на хартиена ролка

При работа с принтер се използва следната хартиена лента за клиентски касови бележки:

- 
- $\bullet$ Тип на хартията термо хартия  $\bullet$  Дебелина на хартията 0,05 +0,01 / -0.005 мм
- $\bullet$ Ширина на хартията 57  $\pm$ 0.5 мм  $\bullet$  Външен диаметър на ролката 40 мм
- Δ

*При появата на цветна лента върху хартиената ролка, същата е препоръчително да се подмени.*

Поставете хартиената ролка,както е показно по-долу на фигурите, като внимавате от коя страна ще поставите ролката.

**• Повдигнете капака от двете му страни, докато го отворите / фиг. 1/.**  $\sim$  фиг. 1

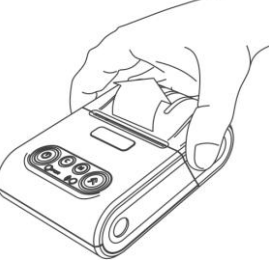

Поставете хартиената ролка / фиг. 2/.

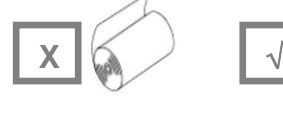

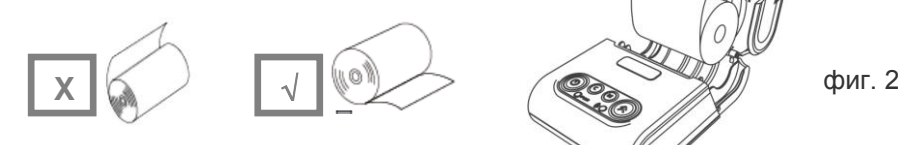

 Затворете капака като извадите началото на клиентската лента през отвора / фиг. 3/. Натиснете капака надолу до щракване /фиг.3/.

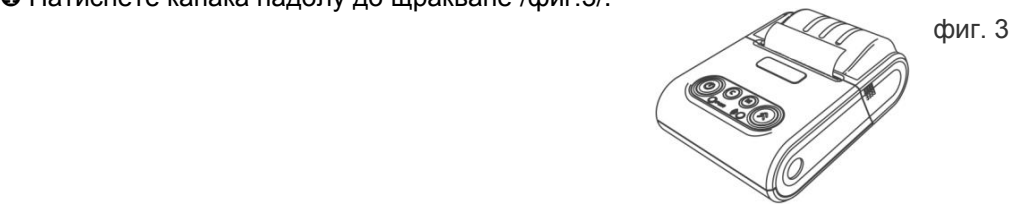

#### Управляващ панел и клавиатура

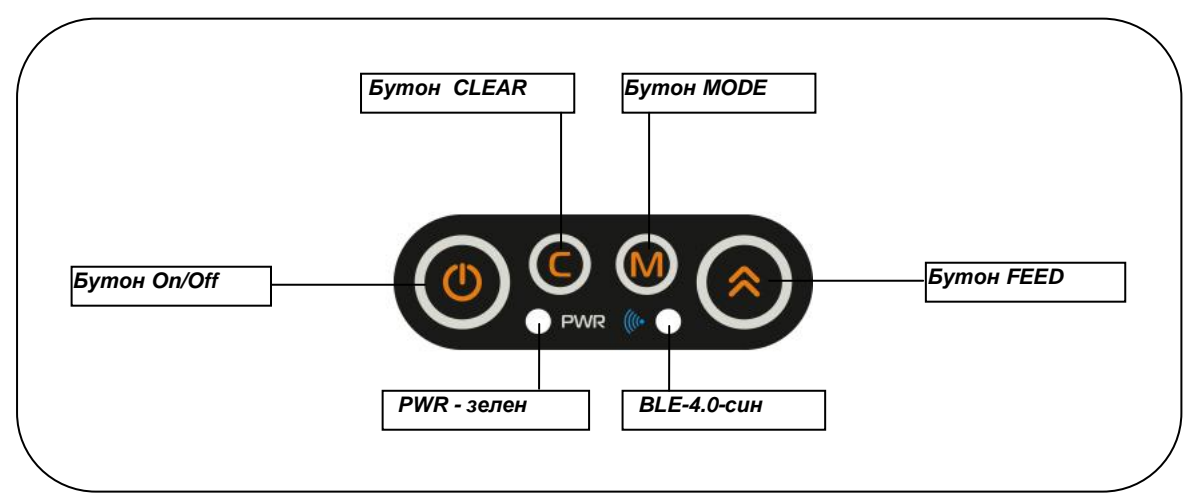

#### Бутони

 Натиснете и задръжте бутона, докато изключите или включите принтера. Натиснете бутона, за да отстраните регистрирана грешка при принтиране. Натиснете бутона, за да влезете в тестов режим. Разпечатва се конфигурацията на принтера При натискане на този бутон на принтера се подава 1 ред хартия: при задържане от 2-3 секунди, подаването става продължително до отпускане на бутона

#### ХАРАКТЕРИСТИКИ

NX-21 e нефискален принтер с модерен дизайн, удобен за работа с една ръка.

Принтерът е оборудван с интерфейс като радиоканал.

Това го превръща идеален за широк набор от мобилни и дори стационарни приложения.

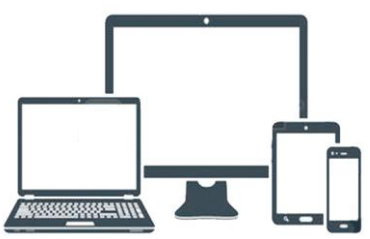

Позволява бързо и лесно отпечатване, както на обикновен текст, така и на графични изображения по избор на потребителя – баркодове, фирмени знаци (лого). Лек и удобен за интензивна работа през целия ден.

Компактен - идеален за работа в движение.

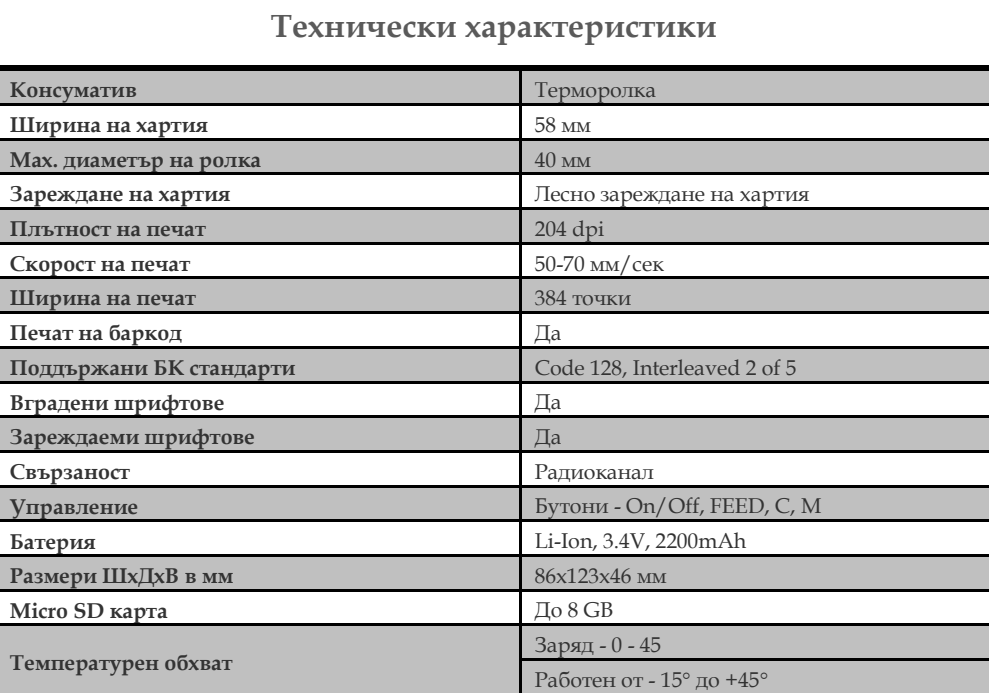

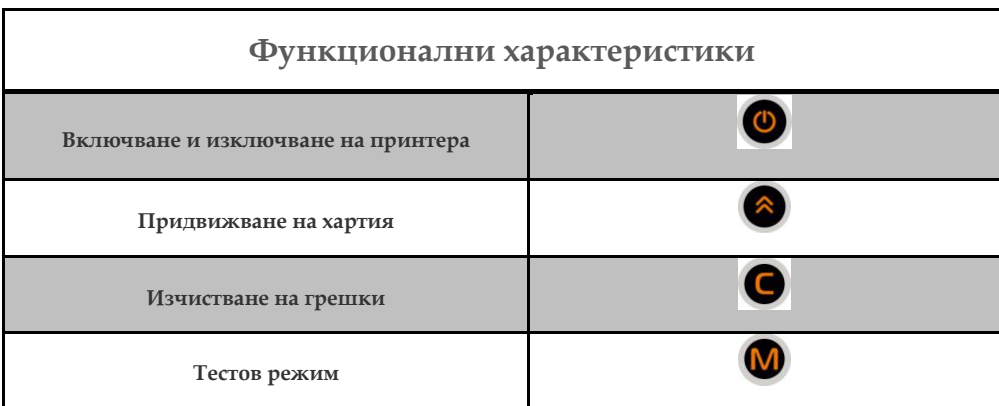

#### LED Индикатори

**PWR**  $\bigcirc$  – Зелена светлина – активен при включено състояние на принтера.

– Синя светлина – активен радиоканал.

#### Конфигурация

Преди да започнете основната си работа с принтера, може да видите неговата конфигурация. За целта принтерът трябва да е изключен.

Натиснете и задръжте бутон М Включете принтера от

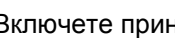

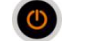

Изчакайте зумерът на принтера да изписука 2 пъти, след което освободете бутоните. След описаната процедура, притерът ще разпечата настоящата си конфигурация.

## **[ИНСТРУКЦИЯ ЗА ЕКСПЛОАТАЦИЯ] NX 21**

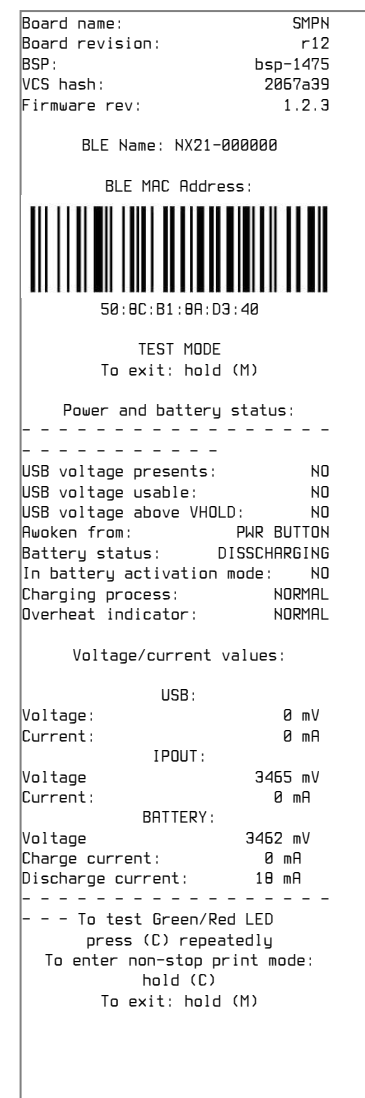

За излизане от това състояние, натиснете и задръжте бутон

Принтерът ще разпечата EXISTING NON-STOP PRINT MODE. Ще чуете отново звуков сигнал.

Лед индикаторите ще светят в зелена и синя светлина.

#### Micro SD карта

Картата трябва да отговаря на стандарт SDHC, с размер от 4GB до 32GB. Работа с карти над 32GB (които отговарят на стандарт SDXC) не се поддържа.

В тази карта е записан шрифт, с който печата принтера.

Принтерът поддържа работа с всеки растерен шрифт, предназначен за работа с графичната среда X11, представен в стандартния формат .bdf (Glyph Bitmap Distribution Format). За целта обаче е необходимо файлът от формат .bdf да се преобразува в служебен формат, проектиран специално за този принтер (.dat). **Преобразуването става от нас при поискване.**

#### **Без MICRO SD карта принтерът няма да работи.**

**Ако включите устройството без тази карта, ще чуете звуков сигнал, ще се разпечата преупредителен текст и ще светят зелена и синя светлина.**

 $\circ$ 

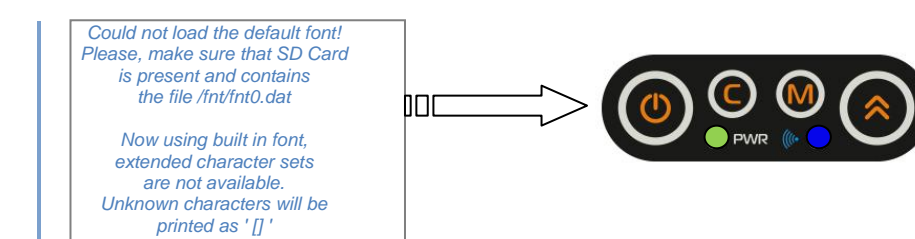

### Готов за работа

- **1. Изключете принтера като натиснете и задържите 6 секунди бутон**
- **2. Поставете SD карта в отреденото за нея място.**

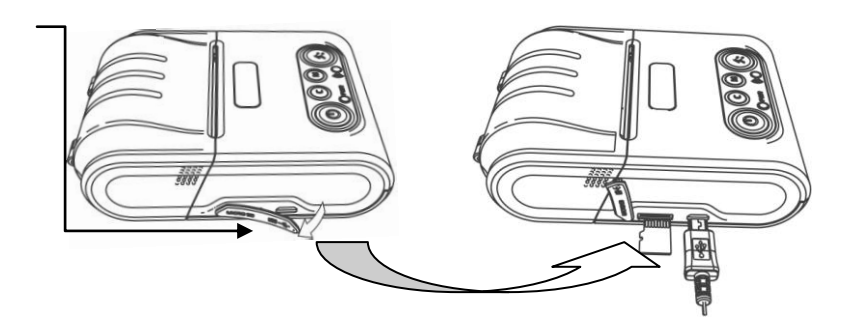

**3. Поставете хартиената ролка и затворете капака.**

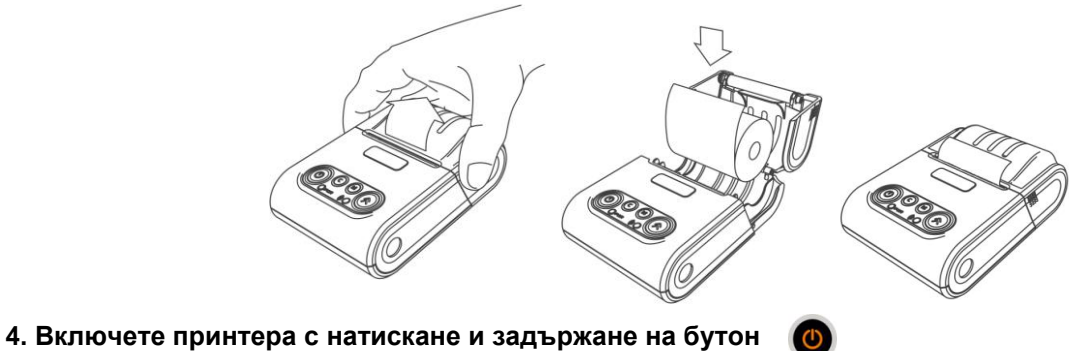

⋚

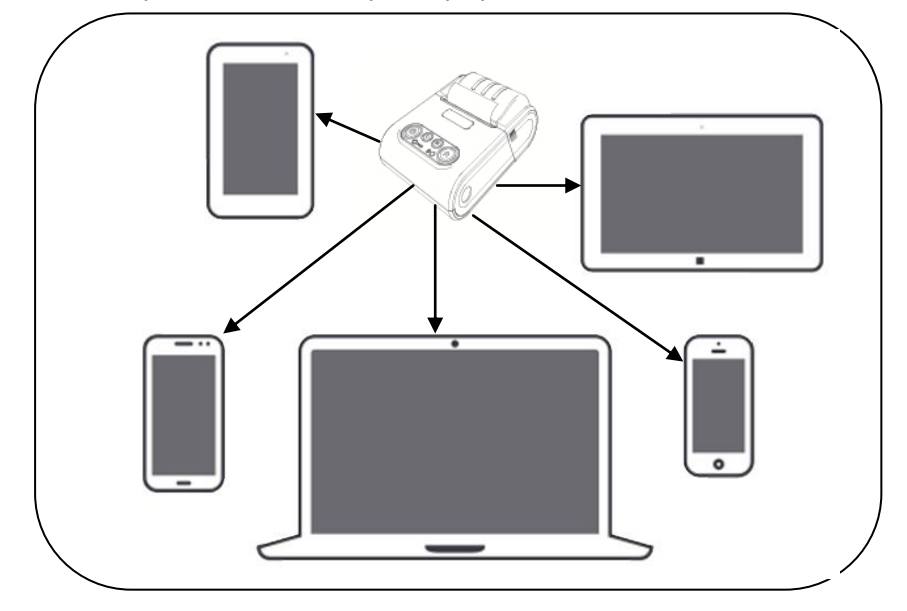

Устройството може да се свързва към компютър, смартфон или таблет.

За целта можете да изтеглите протокол за комуникация от нашия сайт www.daisy.bg

Чрез командите описани в този протокол, можете да създадете приложение за издаване на документи във всички сфери на търговията с мобилно приложение.

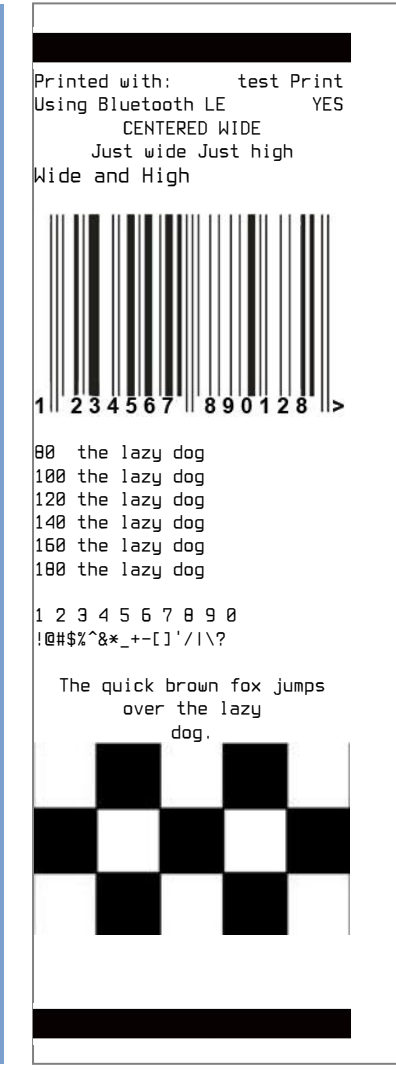